## **Parte I – Sistema Massa - Mola**

1. Abra a simulação Massas e Molas PhET:

[https://phet.colorado.edu/pt\\_BR/simulation/masses-and-springs](https://phet.colorado.edu/pt_BR/simulation/masses-and-springs)

#### Selecione LAB.

Explore o simulador, testando todos seus acessórios e variando todos os parâmetros que podem ser variados.

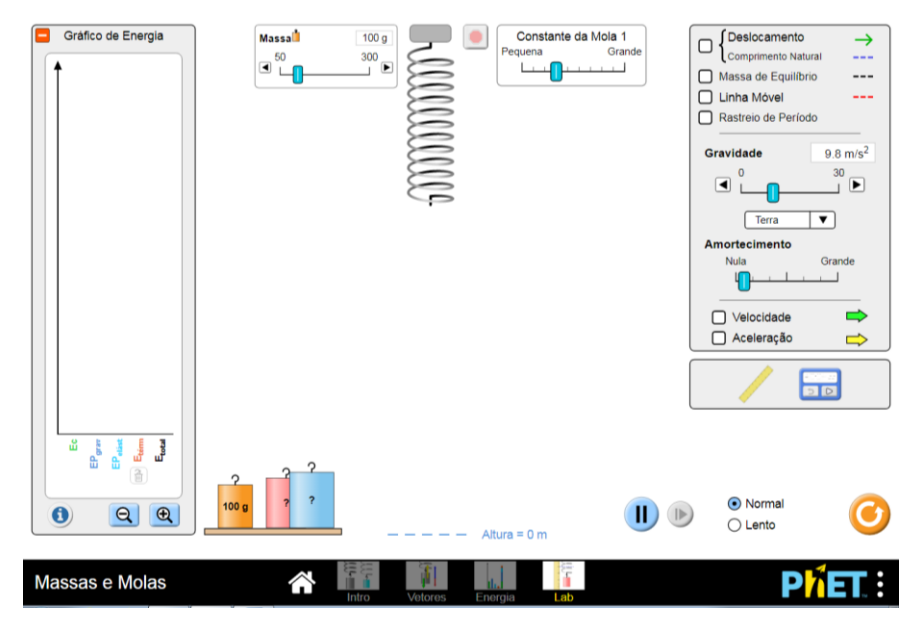

2. Desabilite o Gráfico de Energia (Basta clicar sobre o sinal – em vermelho), em Massa, selecione 50g e amortecimento mínimo, no menu à direita, marque Deslocamento, Linha móvel, e colocando o mouse sobre a régua segure o mouse e arraste a régua para o lado da mola. Faça o mesmo para trazer o cronômetro para o experimento

3. Pendure a massa de 50 g na mola e ajuste a posição do traçador de linha móvel 20 cm abaixo da linha de equilíbrio. Esta será a posição inicial da massa de 50 g.

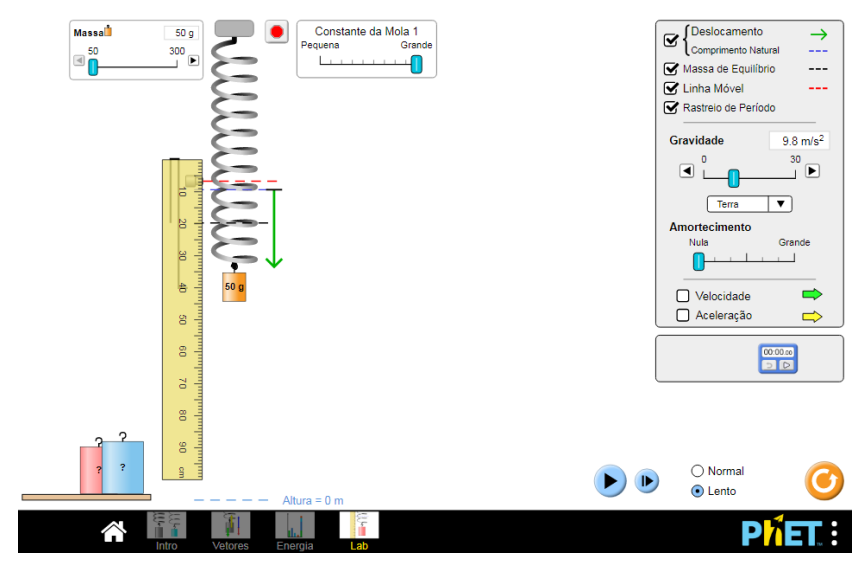

4. Inicie a simulação clicando no botão Pause/Play. Usando o cronômetro embutido, determine o tempo que a massa de 50 g leva para fazer 10 oscilações completas. Faça duas tentativas.

#### **Frequência e constante de mola**

a) Explore o simulador para averiguar se a frequência de oscilação depende da constate da mola. Ela varia? Caso afirmativo, como?

Obs:

Neste você pode manter a massa da simulação anterior e variar a constante da mola. Não é necessário realizar medidas, você pode apenas fazer observações qualitativas.

b) Idem para a massa.

# **Parte II RESSONÂNCIA**

- Abra o PhET Simulation - Resonance

[https://phet.colorado.edu/pt\\_BR/simulation/legacy/resonance](https://phet.colorado.edu/pt_BR/simulation/legacy/resonance)

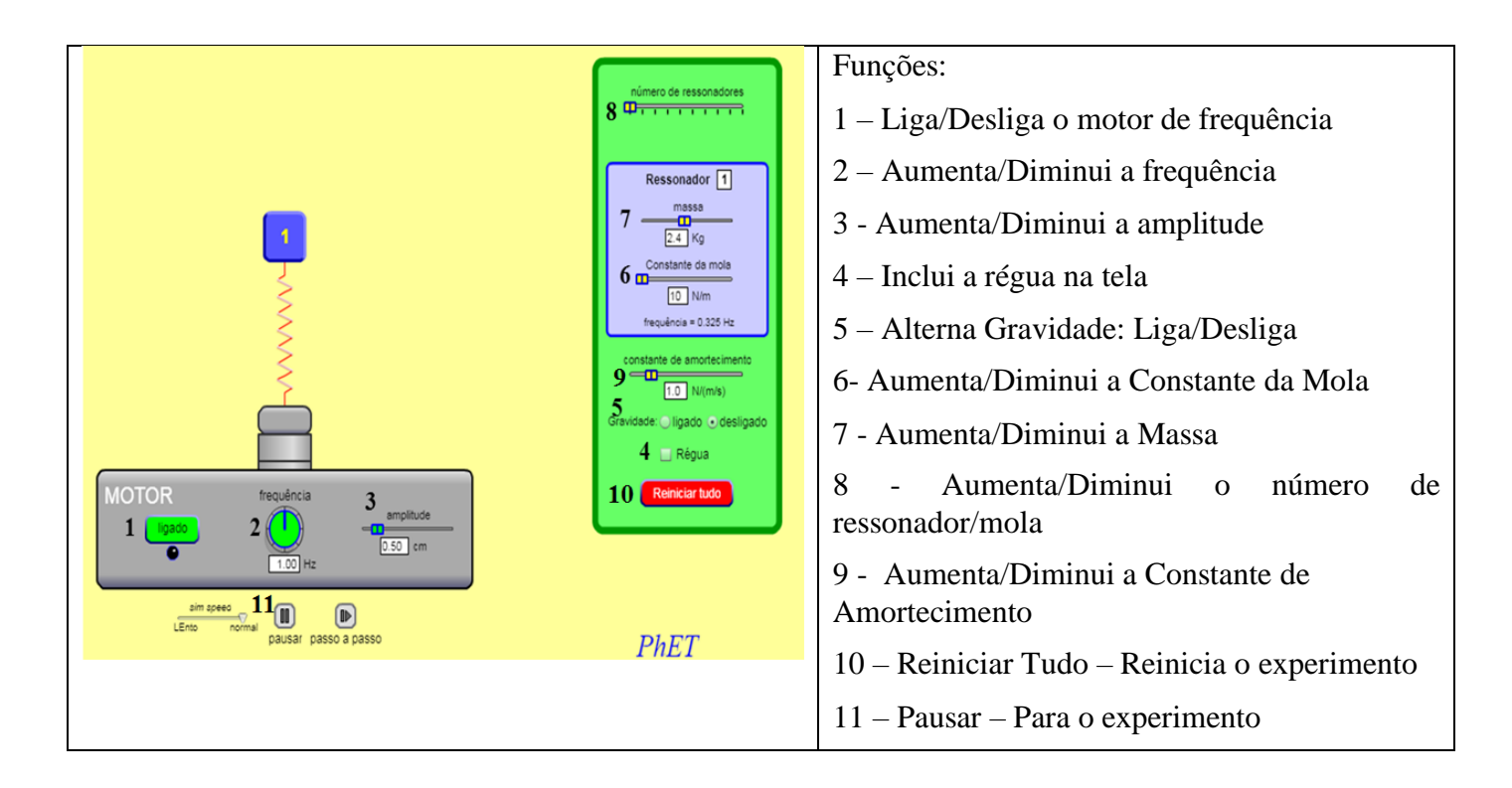

### **I. Oscilações livres e amortecidas**

Inicialmente vamos explorar o simulador com o MOTOR desligado e uma única ressonador (sistema massamola).

Observe a oscilação, notando que vocês podem variar a massa (m), a constante da mola (k) e a constante de amortecimento (b), onde entre parêntesis uso a notação das variáveis usadas na apostila. Note que o simulador fornece automaticamente o valor da frequência de  $v_0 = \omega_0/2\pi$  [Hz].

i. Inicie o simulador sem alterar suas variáveis (m, k e b) e observe a oscilação do sistema massa-mola. Como vc classifica esta oscilação amortecida: subamortecido, criticamente amortecido ou amortecimento supercrítico (ou superamortecido)?

- ii. Usando os valores de m, k e b; calcule  $\omega_0$  e  $\omega_1$ . Suas observações estão de acordo com estes valores.
- iii. Mantendo os mesmos m e k, aumente o valor de b e repita os itens a) e b)
- iv. Calcule o valor de b correspondente a situação de amortecimento crítico (**bc**). Observe o que ocorre na simulação usando este valor. Varie b, entre valores próximos a  $b<sub>c</sub>$  (menores e maiores) e observe o comportamento da oscilação. Está de acordo com o comportamento previsto teoricamente?

Obs: se necessário vc pode alterar m ou k para conseguir chegar a condição de amortecimento crítico.

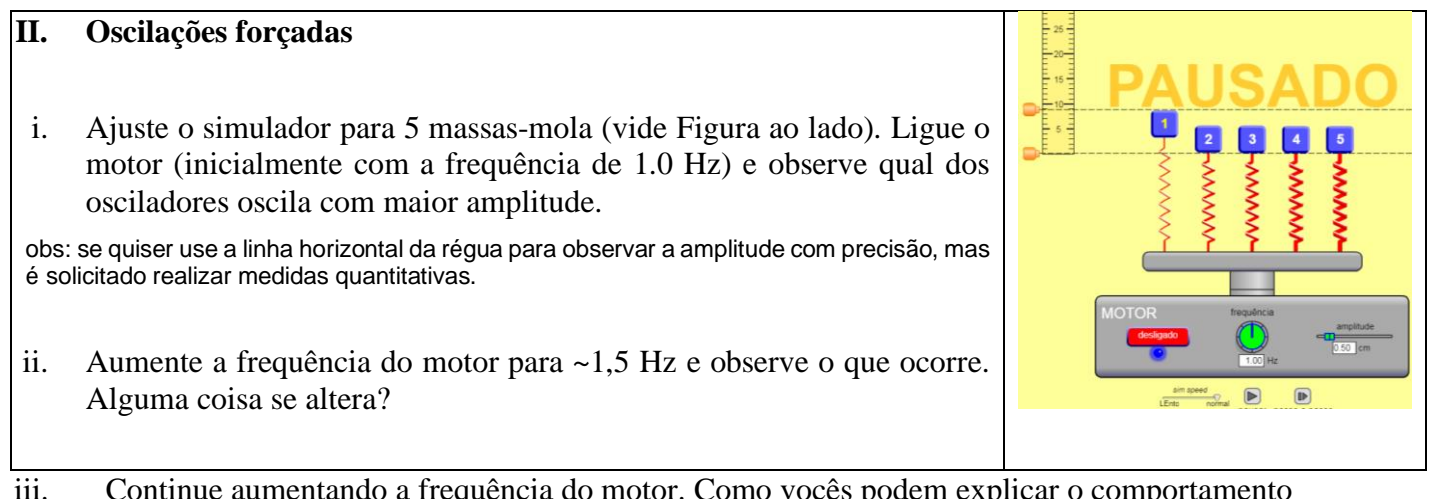

- iii. Continue aumentando a frequência do motor. Como vocês podem explicar o comportamento observado?
- iv. Reinicie o simulador com 1 único oscilador e m = 2.53 Kg, K = 100 N/m, b= 0.2 N.s.m<sup>-1</sup> e motor com amplitude 0,20 cm.

Varie a frequência do motor até encontrar a frequência em que a amplitude de oscilação é máxima.

v. Calcule o valor da frequência de ressonância  $\Omega_r$  usando a expressão da apostila. Compare este valor com o observado no item anterior.